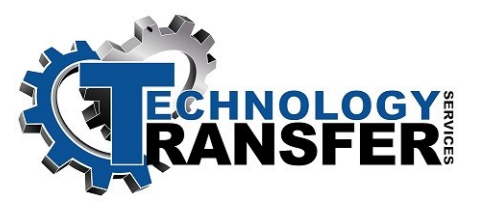

# **Allen-Bradley**<br>CHNOLOGY **ALLAGIVEO**O Softu **RSLogix500 Software**

This two-day course provides participants with hands-on instruction on the setup, operation, and use of Allen-Bradley's *RSLogix500* software to configure, troubleshoot, and program the SLC-500. The course uses an Allen Bradley SLC-500 to demonstrate the programming, maintenance, and troubleshooting of an SLC-500. The class consists of 45% classroom instruction and 55% hands-on exercises.

#### **I. Introduction to RSLogix500**

- A. Main Program Area
- B. Main Menu Bar
- C. Instruction Bar
- D. Icon Bar
- E. Status Bar
- F. File Area

# **II. Starting RSLogix500**

- A. Main View Screen
- B. Off-line Operations
- C. Going Online
- D. Entering a Program
- E. Tag Editor
- F. I/O Configuration Screen

#### **III. Starting RSLinks**

- A. Connecting the Laptop
- B. Loading Program from Hard Drives
- C. Loading Program from Floppy Disks
- D. Downloading to the Processor
- E. Comms Menu
- F. Program Mode

#### **IV. Storing Programs and Directories**

- A. Saving a Program to a Disk
- B. Saving a Program to a Directory
- C. Downloading and Saving a Ladder File

# **V. Editing**

- A. Making Edits On-line
- B. Testing Edits
- C. Assembling the Edits
- D. Custom Data Display Screens
- E. Mouse Based Field Entry
- F. Using Searches
- G. Histograms and Timing Charts

# **VI. Ladder File Operations**

- A. Forcing Points
- B. Enabling/Disabling Forces

# **VII. Printing Files**

- A. Printing a Ladder File
- B. Printing I/O Tables

#### **VIII. Basic Ladder Logic Commands**

- A. Help Screen
- B. Contacts and Coils (XIC, XIO, OTE, OTL)
- C. Latching Coils (OTL, OTU)
- D. Timers (TON, TOF, RTO, RES)
- E. Counters (CTU, CTD)
- F. Move Commands
- G. Math Commands
- H. Master Control Relay
- I. Subroutines